## How to login to the Admin Portal

1. Go to the RingCentral sign in page

https://service.ringcentral.com/

2. Type in your USCB email address

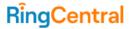

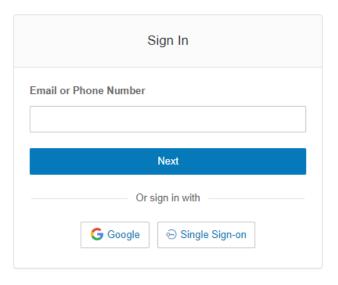

New to RingCentral? Sign up here

- 3. Click Next
- 4. You will be directed to USC Central Authentication Service (CAS)
- 5. Enter your credentials
- 6. Click Login

## USC Central Authentication Service (CAS)

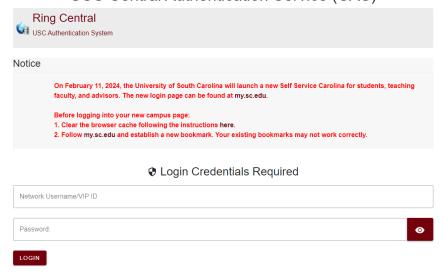